The Center for Access to Justice & Technology AT CHICAGO-KENT COLLEGE OF LAW

a<sub>2j</sub>

# **A2J Author® Advanced User Forum**

March 21, 2013

**Jessica Bolack Frank**

Program Coordinator, Center for Access to Justice & Technology Chicago-Kent College of Law

The Center for Access to Justice & Technology AT CHICAGO-KENT COLLEGE OF LAW

a<sub>2j</sub>

# **Nested Repeat Loops**

## **Before We Get Started**

- All attendees are on mute. Please raise your hand to ask questions.
- ▶ If you are listening in without a microphone, ask your questions in the question box.
- If you are calling in, please enter your audio pin to be heard.
- **This session is being recorded and will be posted on the** A2J Author YouTube Channel.

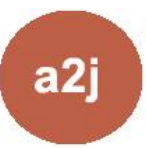

## **Agenda**

- Repeat Loops in A2J & HotDocs the problem
- The Solution
- Creating the A2J Guided Interview
- The HotDocs component
- Questions

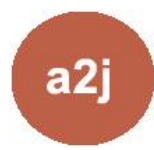

## **The Problem**

- HotDocs Explicit Indexing: two-digit Ex. Child first name TE [1] Child city TE [1,1]
- A2J's Explicit Indexing: one indexing or counting variable at a time Ex. Child first name TE [1] Child City TE [1]

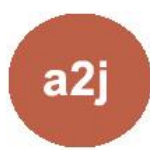

## **The Solution: A Work Around**

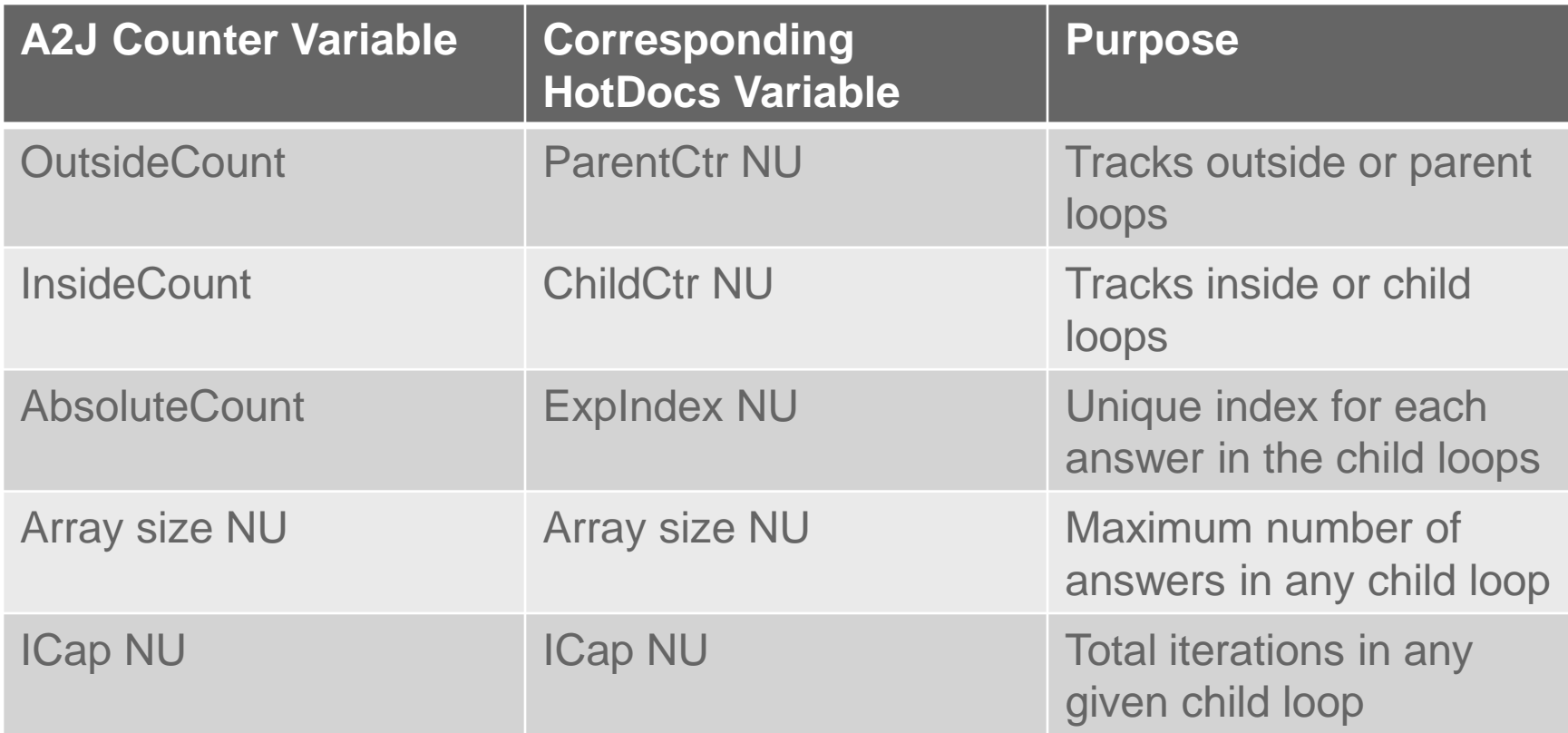

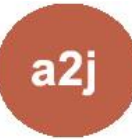

## **Child Loop Variables**

Unlike most interviews, the HotDocs variables for the inner or child loops are not going to be used in the A2J Guided **Interview** 

Instead, we will create distinct A2J variables and HotDocs variables for the inner loops.

A HotDocs computation will parse and map the A2J variables to the corresponding HotDocs variables to simulate explicit indexing.

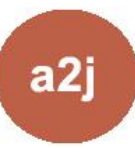

The Center for ess to Justice & Technology CAGO-KENT COLLEGE OF LAW

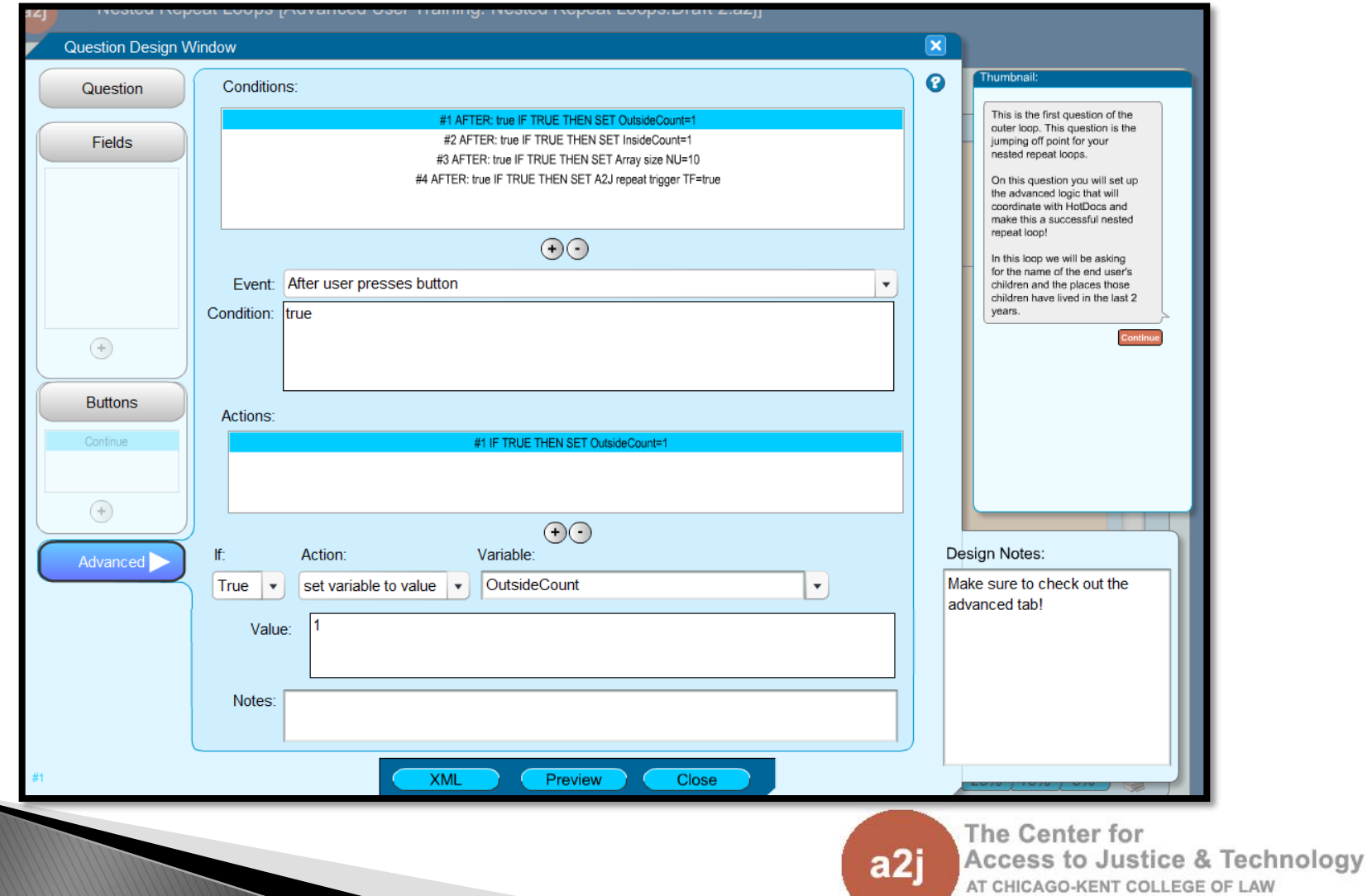

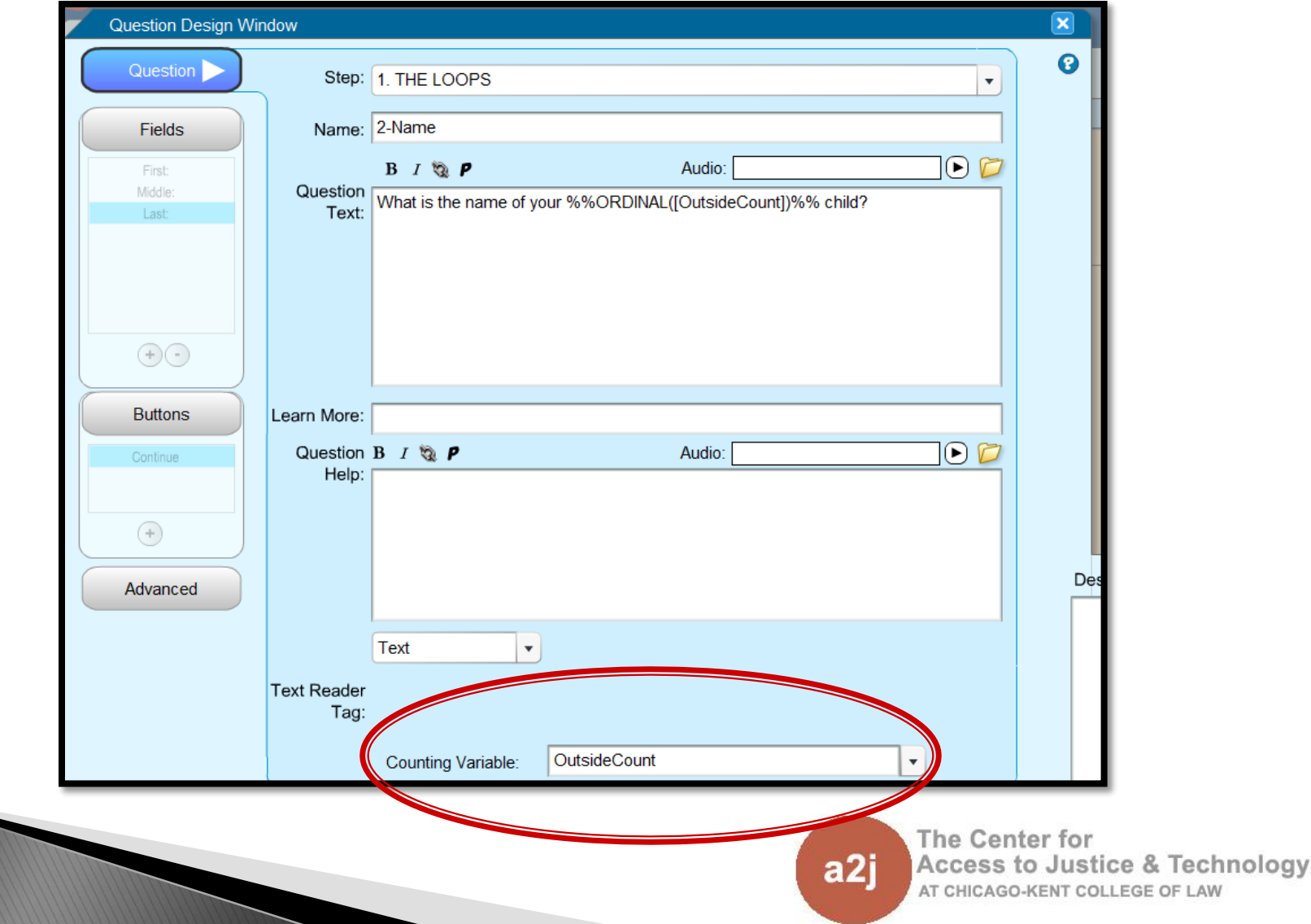

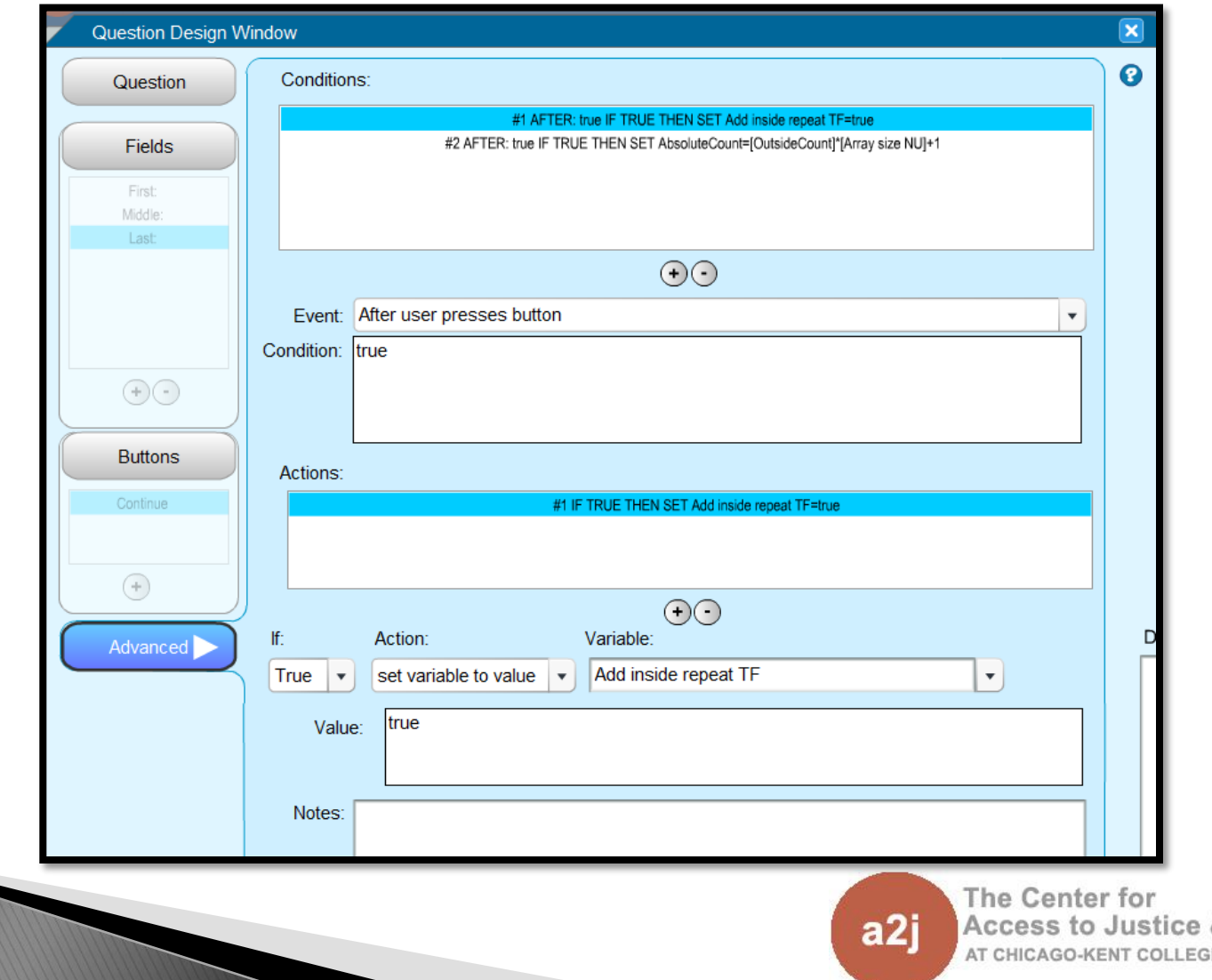

& Technology **E OF LAW** 

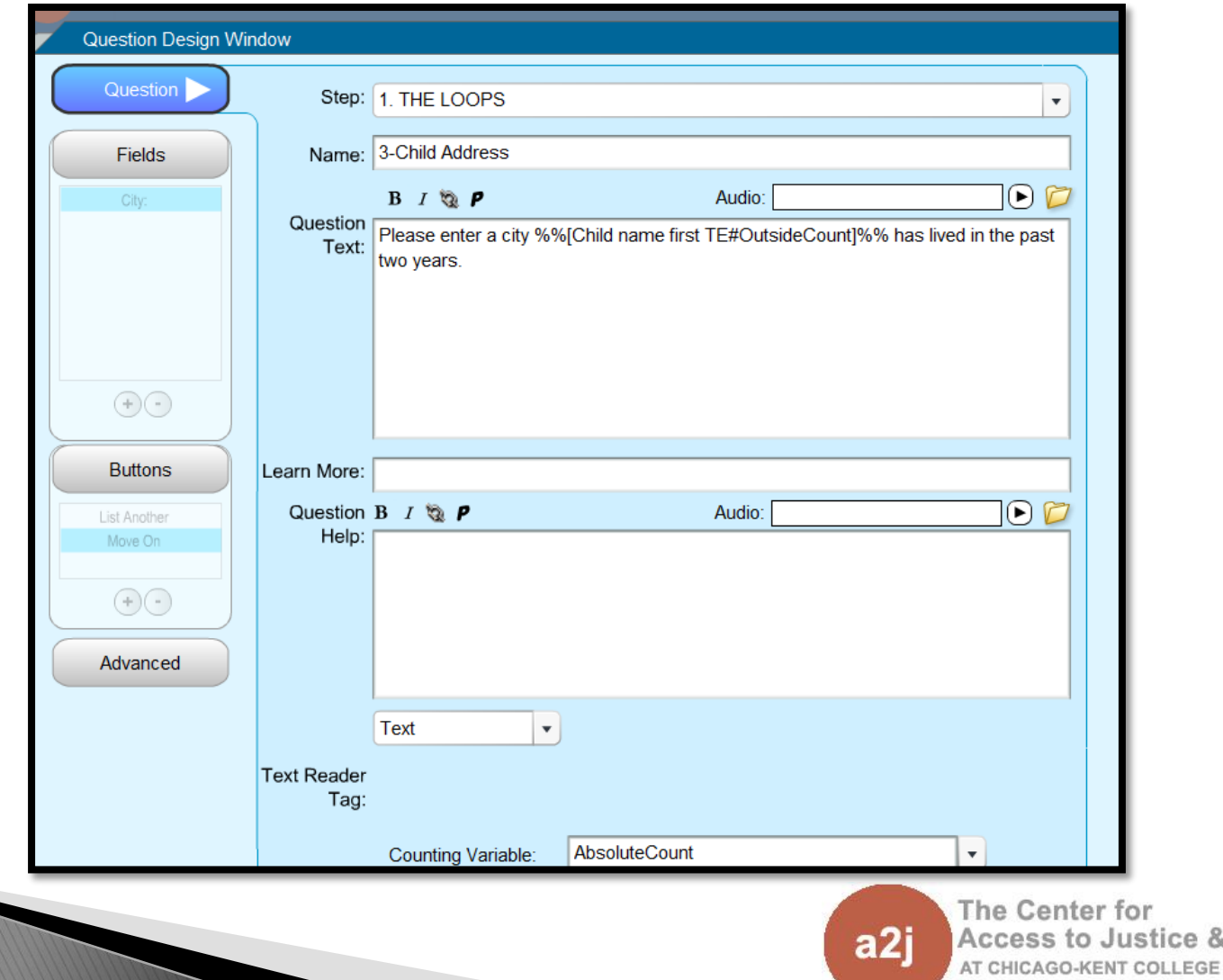

**Technology** OF LAW

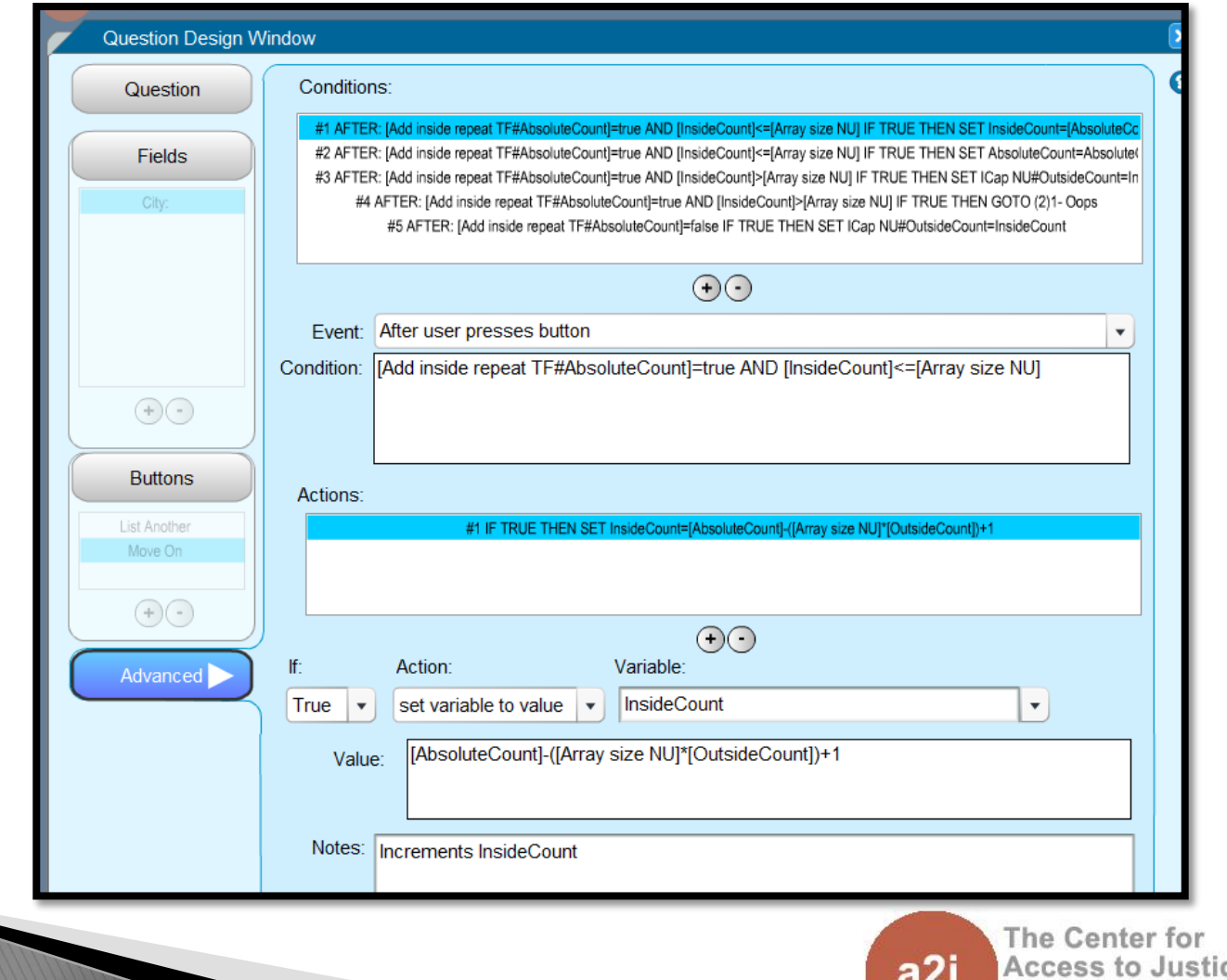

ce & Technology AT CHICAGO-KENT COLLEGE OF LAW

## **The Advanced Tab Broken Down**

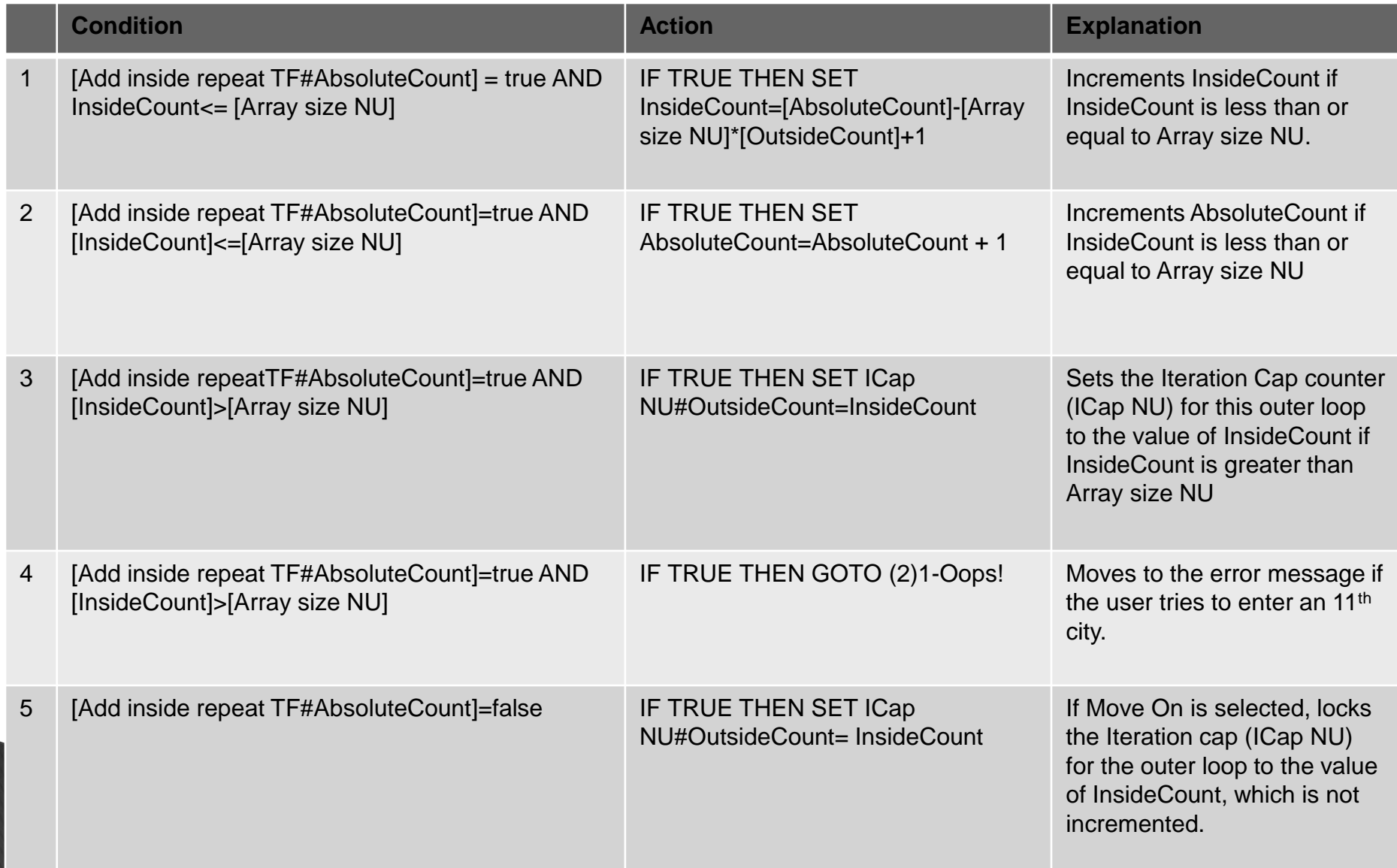

## **The Two Most Important Buttons**

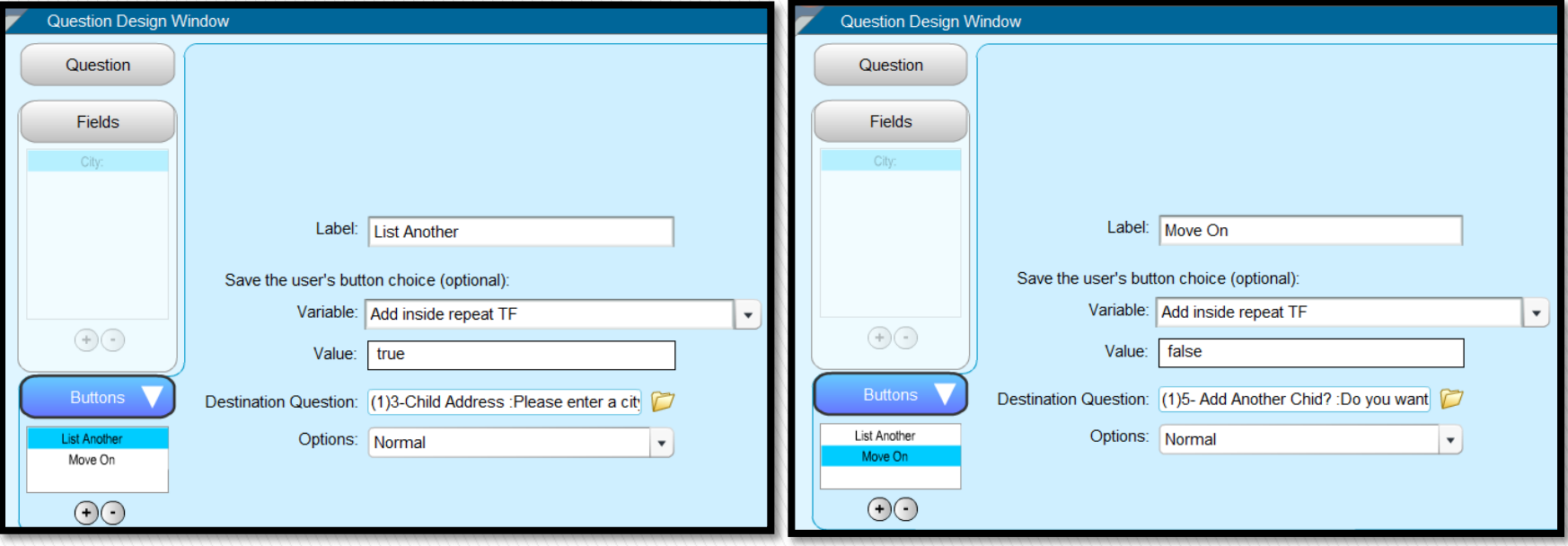

#### List Another Button Move On Button

«IF ANSWERED(A2J repeat trigger TF) AND A2J repeat trigger TF» «Child loop variables parser CO» «END IF<sub>»</sub>

«REPEAT Parent or Outer Loop»

«Child name first TE» has lived in:

«REPEAT Child or Inner Loop»

«City TE»

**«END REPEAT»** 

**«END REPEAT»** 

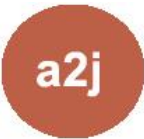

The Center for Access to Justice & Technology AT CHICAGO-KENT COLLEGE OF LAW

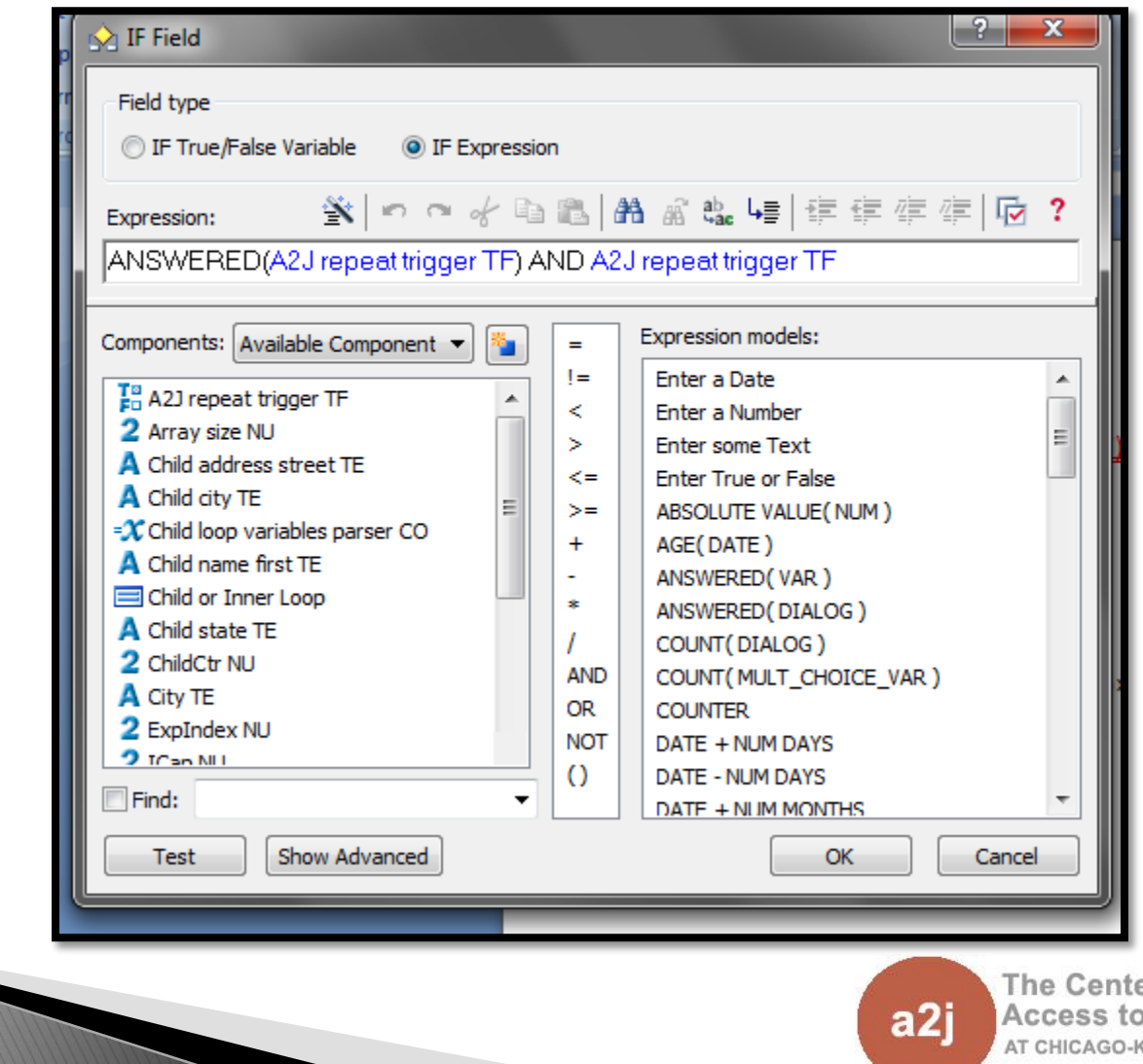

er for Justice & Technology **(ENT COLLEGE OF LAW** 

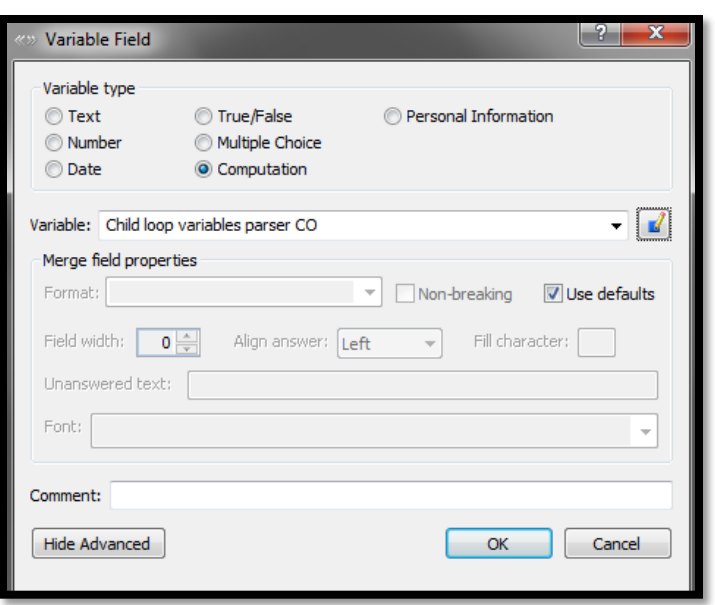

**SET ParentCtr NU TO 1 SET ChildCtr NU TO 1 SET ExpIndex NU TO ( ParentCtr NU \* Array size NU) + 1 WHILE ParentCtr NU <= OutsideCount WHILE ChildCtr NU <= ICap NU[ ParentCtr NU] SET City TE[ParentCtr NU, ChildCtr NU] TO Child city TE[ExpIndex NU] SET State TE[ParentCtr NU, ChildCtr NU] TO Child state TE[ExpIndex NU] INCREMENT ExpIndex NU INCREMENT ChildCtr NU END WHILE INCREMENT ParentCtr NU SET ChildCtr NU TO 1 SET ExpIndex NU TO (ParentCtr NU \* Array size NU) +1 END WHILE** 

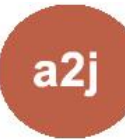

The Center for Access to Justice & Technology AT CHICAGO-KENT COLLEGE OF LAW

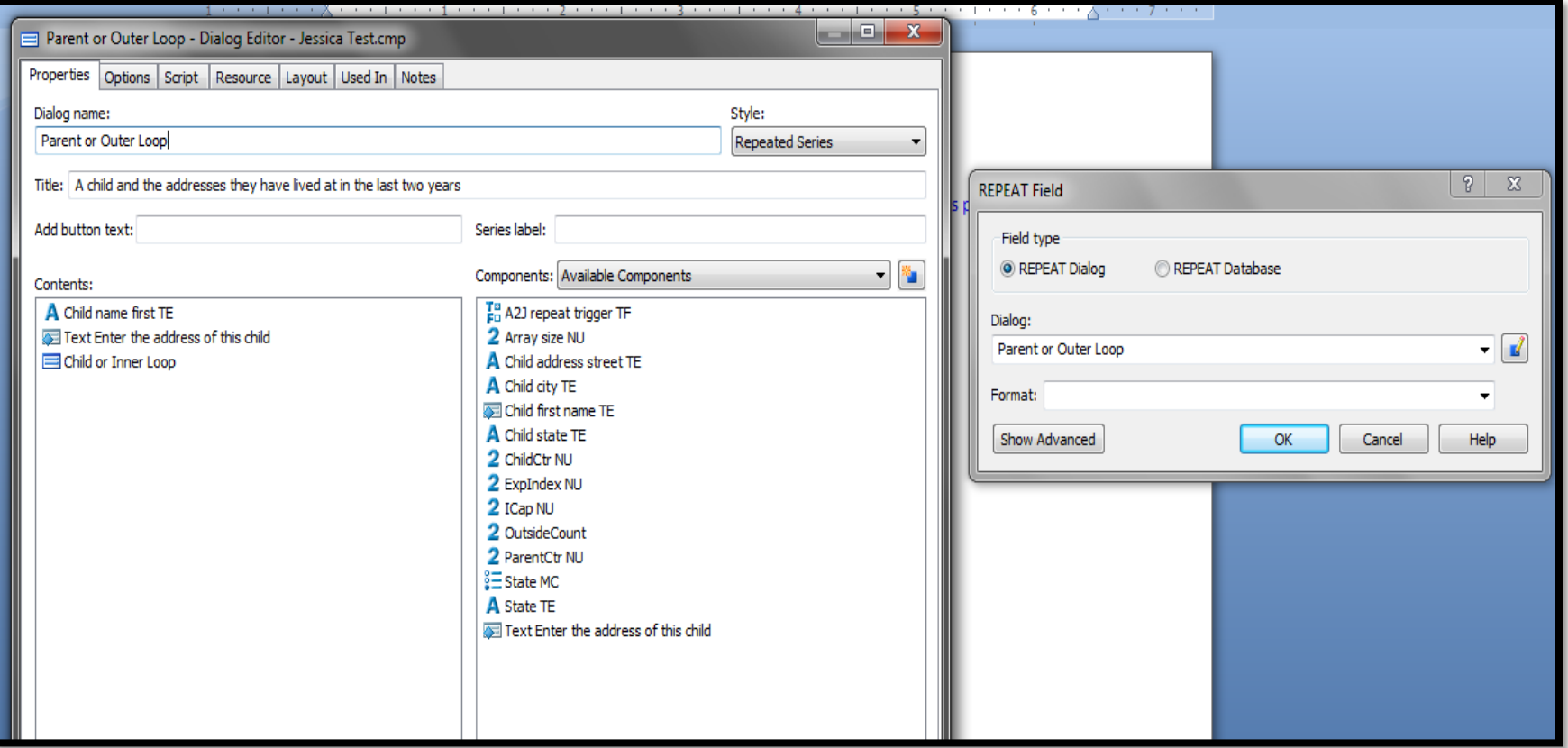

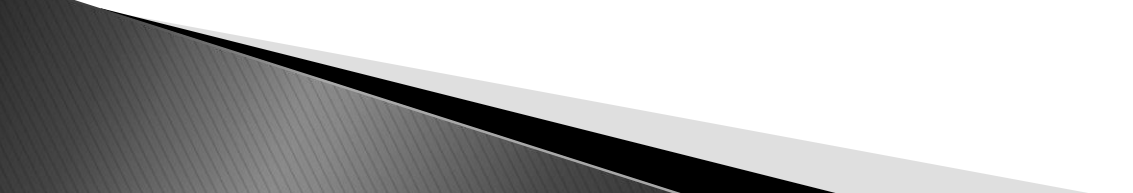

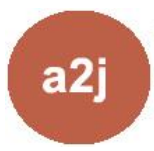

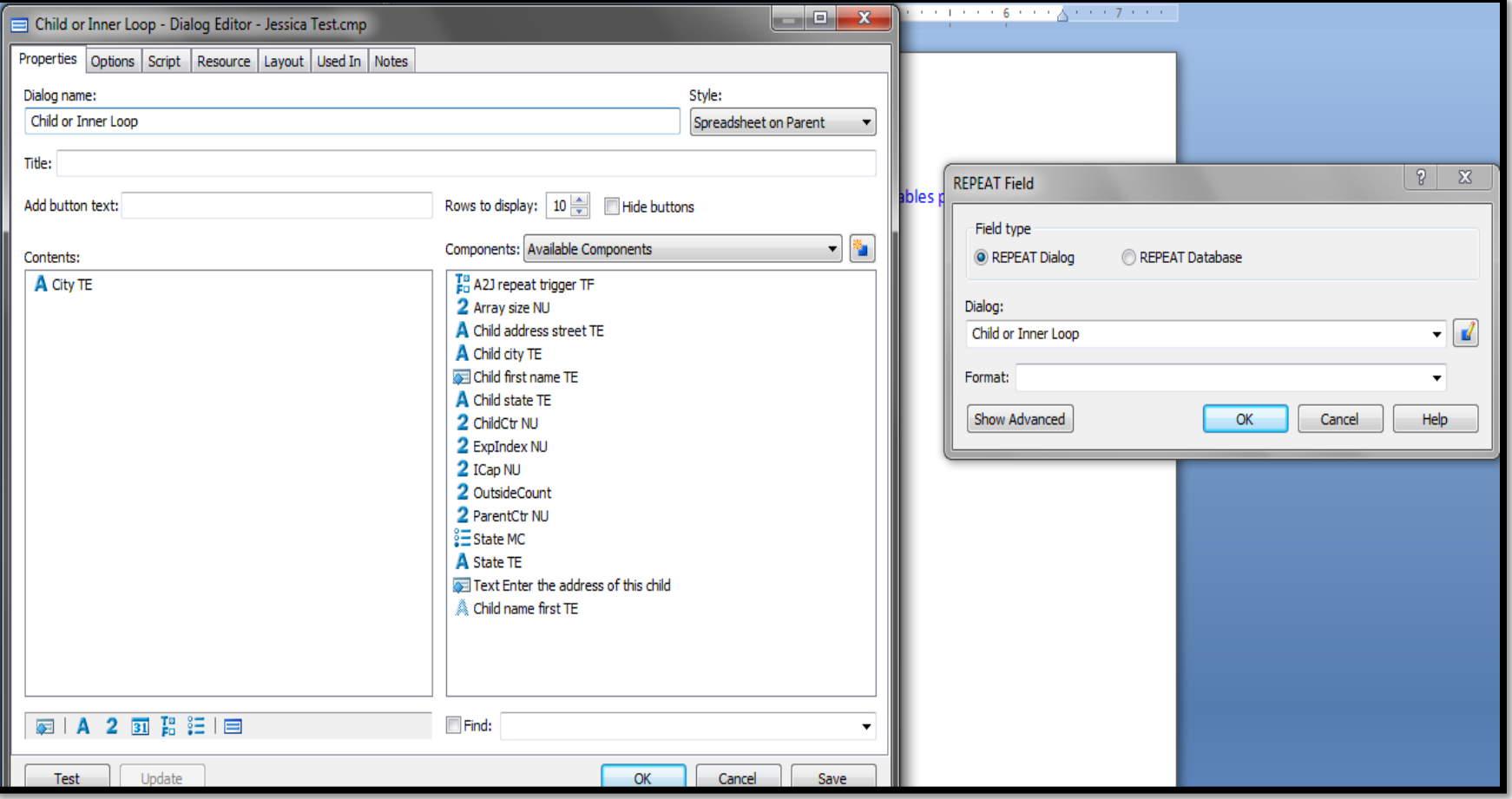

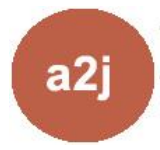

The Center for Access to Justice & Technology AT CHICAGO-KENT COLLEGE OF LAW

a<sub>2j</sub>

## **Questions or Feedback?**

Jessica Bolack Frank Program Coordinator jbolack@kentlaw.edu 312-906-5331

## **Thank You!**

### **The Center for Computer-Assisted Legal Instruction ("CALI") for the GotoMeeting Services!**

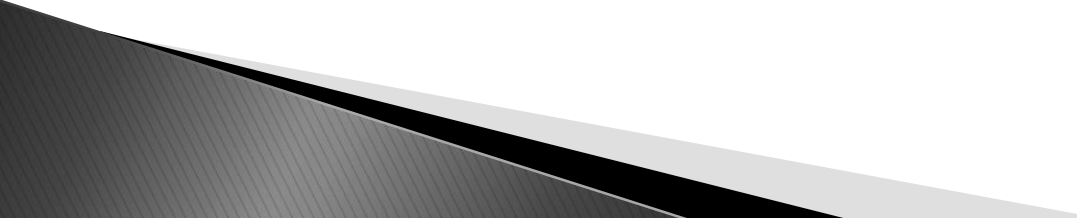

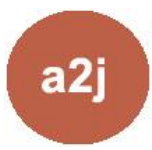

The Center for Access to Justice & Technology AT CHICAGO-KENT COLLEGE OF LAW